# zsh: Power Tools. Because having all your fingers is overrated.

# <span id="page-0-0"></span>Paul L. Snyder <plsnyder@drexel.edu>

January 12, 2009

**KORKARA KERKER DAGA** 

K ロ X (日) X (日) X (日) X (日) X (日) X (日) X (日) X (日) X (日) X (日) X (日)

K ロ X (日) X (日) X (日) X (日) X (日) X (日) X (日) X (日) X (日) X (日) X (日)

 $L$ A non-partisan guide to shell selection

 $L_{\rm sh}$ 

```
* The original Bourne shell
```
\* Written by Stephen Bourne for Version 7 Unix in 1977

```
* Usually, your '/bin/sh' is another shell running
in compatibility mode
```

```
Why should I use it?
* You are writing a "portable" shell script
* Your life will still be hell
* If you're writing a large system, use a real
programming lanugage (Perl, Python, etc.)
```
 $L_{\rm ksh}$ 

- \* David Korn's Korn shell
- $*$  MUCH better for programming than sh or  $*$ shudder $*$ csh
- \* Some interactive improvements
- \* Two major versions, ksh88 and ksh93 (finally open-sourced in 2000)
- \* The FSF released pdksh (mostly ksh88-compatible)

**KORKARYKERKE PORCH** 

Why should I use it? \* Misguided nostalgia

 $L_{\text{csh}}$ 

- \* The "C" shell
- $*$  Ha!
- \* Introduced many now-standard interactive features (job control, aliases, !-substitution
- \* Nastily brain-damaged scripting behavior
- \* Csh Programming Considered Harmful:

http://www.faqs.org/faqs/unix-faq/shell/csh-whynot

- \* Implementations were historically very buggy
- \* The modern (and proprietary) Hamilton C Shell brings the glory of csh to Windows.

Why should I use it? \* You are an idiot.

 $L_{\text{tcsh}}$ 

- \* The 't' is for 'TENEX'
- \* The TENEX OS (later TOPS-20) had command completion facilities
- \* tcsh introduced programmable command completion to Unix shells
- \* Kept the csh syntax

Why should I use it? \* You like having cool people laugh at you. \* Actually, there is no good reason to use tcsh.

#### $L_{\text{hash}}$

- \* The Bourne-again shell
- $*$  ksh was proprietary and csh sucked, so bash was created
- \* Considered a ksh descendant
- \* Default shell for most Linux distributions
- \* /bin/sh is usually bash under the covers (except on Ubuntuish systems)

Why should I use it?

- \* You like the safety of being one of the herd
- \* Power scares you
- \* You are pathetically grateful for finally receiving features zsh has had for years

 $L$ The Z shell

- \* Mostly descended from ksh
- \* Absorbs interesting (and possibly conflicting) features from other shells

**KORKARYKERKE PORCH** 

- \* Possesses the lucid clarity of perl...
- \* ...and the streamlined elegance of emacs

Why should I use it? \* See remainder of presentation, below

L Shell usage...

- \* Scripting
	- Make common tasks easier
	- Use POSIX sh for portability, not zsh
		- = Portable shell code is non-trivial
	- Don't write large systems using shell scripting!

**KORKARYKERKE PORCH** 

= Use, e.g., Perl, Python, Ruby

L...and Shell Usage

- \* Interactive use
	- Make common tasks easier
	- Flexible command-line editing and history

K ロ ▶ K @ ▶ K 할 ▶ K 할 ▶ 이 할 → 9 Q Q →

- Globbing
- Completion

#### Agenda

- \* Startup files
- \* zsh's modular design
- \* Variables
- \* Expansion and substitution

K ロ ▶ K @ ▶ K 할 ▶ K 할 ▶ 이 할 → 9 Q Q →

- \* Interactive use
- \* Completion

L But first, a few words...

- \* zsh in all its gory glory is unspeakably complex
- \* Happily, you don't need to know much to start using the shell

**KORKARYKERKE PORCH** 

\* zsh rewards knowledge with power

Startup files

Login files are run in this order (\$ZDOTDIR defaults to \$HOME):

/etc/zshenv All shells, can't be overridden \$ZDOTDIR/.zshenv All shells (with RCS option) /etc/zprofile Login shells (with GLOBAL\_RCS) \$ZDOTDIR/.zprofile Login shells (with RCS) /etc/zshrc Interactive shells (GLOBAL\_RCS) \$ZDOTDIR/.zshrc Interactive shells (with RCS) /etc/zlogin Login shells (with GLOBAL\_RCS) \$ZDOTDIR/.zlogin Login shells (with RCS)

Shutdown files

### When exiting:

\$ZDOTDIR/.zlogout Login shells (with RCS option) /etc/zlogout Login shells (with GLOBAL\_RCS)

K ロ > K @ > K 할 > K 할 > T 할 > 9 Q @

How do you create your startup files?

- \* zsh is pretty bland until it has been configured.
- \* Most of the cool options are turned off by default.
- \* Two courses:
	- Steal someone else' .zshrc
	- Use the menu-based zsh-newuser-install (many distributions configure this to be run by default)

Running zsh-newuser-install

- If this isn't the case you can run it yourself:

K ロ ▶ K @ ▶ K 할 ▶ K 할 ▶ 이 할 → 9 Q Q →

\$ autoload -Uz zsh-newuser-install; zsh-newuser-install -f

#### sh Modules

- \* Portions of the shell are compiled as optional
	- .so modules. They can be loaded using 'zmodload'. Modules include:
	- zsh/zftp: command-line FTP program
	- zsh/complete: Programmable completion system

**KORKARYKERKE PORCH** 

- zsh/net/socket: 'zsocket' command to maniplate UNIX domain sockets
- zsh/net/tcp: 'ztcp' command to create and accept TCP connections
- zsh/zpty: Run a command under its own pseudo-terminal

more zsh Modules

- \* A few more modules of interest:
	- zsh/termcap and zsh/terminfo: output termcap and terminfo sequences by capability name
	- zsh/mapfile: tie a file to an associative array
	- zsh/newuser: menu-drive dot-file creation for new users

**KOD KOD KED KED E VAN** 

- zsh/pcre and zsh/regex: Perl-compatible and POSIX regexes

Arrays

```
$ beer=('Hop Devil' 'Golden Monkey' \
> 'Old Horizontal')
$ print $beer[2] # or $beer[2]Golden Monkey
$ print $foo[-1] # negative subscripts allowed
Old Horizontal
```
- \* Note that zsh arrays start from 1, not 0!
- \* 'setopt ksharrays' for ksh-style behavior
- \* bash 3 supports arrays of this type

Associative Arrays!

- \$ typeset -A collective
- \$ collective=(larks exaltation ravens \
- > unkindness crows murder)
- \$ print \$collective[larks]

exaltation

```
$ print ${(k)collective}
```
larks ravens crows

- \* You may be familiar with these as perl hashes
- \* Associative array support will be coming in bash 4

Typed numeric variables

```
* Integers: typeset -i foo
* Alternate base integers: typeset -i 16 bar
* Floating point, fixed notation: typeset -F baz
* Floating point, sci notation: typeset -E womble
$ zmodload zsh/mathfunc
```
**KOD KORKADD ADD DO YOUR** 

```
$ (p_i = 4.0 * \text{atan}(1.0)) )
```
\$ echo \$pi

3.1415926536

Fun with typeset

- \* Create a tied variable/array pair: typeset -T FOO foo
- \* Create a variable that always expands to lowercase: typeset -l BAR
- \* Or uppercase: typeset -u BAZ
- \* Make a variable read-only: typeset -r WOMBLE
- \* Keep array entries unique: typeset -U path

#### Prompts

- \* PS1 displayed at regular command prompt
- \* PS2 for second-level prompt
	- Also displays details of nested shell constructs
- \* PS3 displayed inside 'select' construct'
- \* PS4 is the trace prompt
- \* RPS1 and RPS2 are right prompts! 'RPS1=%t'

 $L$  Prompt expansion (a partial list)

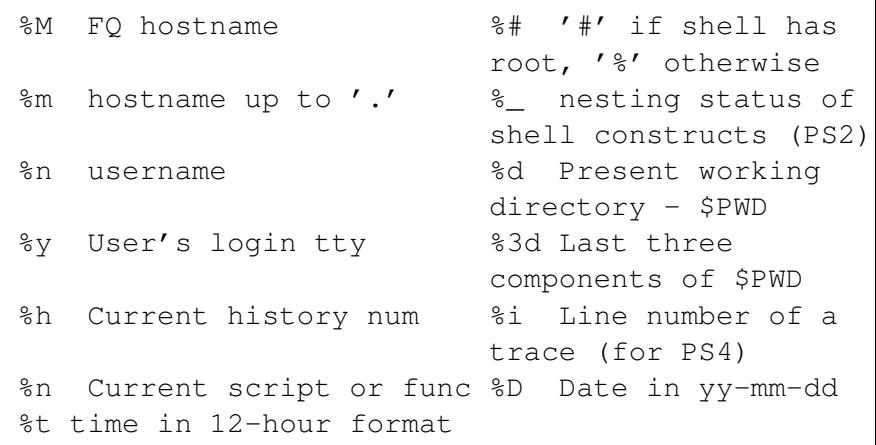

A bit more prompt expansion

```
%{..%} Escape sequence %D{format} format
                             date using strftime(3)
%(x.true-text.false-text) Ternary expression
                             E.g. \frac{1}{2} = \frac{1}{2} (!.#.$)
Alternately %n(x.true-text.false-text)
         or %(nx.true-text.false-text)
         where n is an integer
```
Tests:

- ! privileges # effective uid is n
- ? exit status of last command is n

d day of the month is n

/ current absolute path has n elements

Expansion and Substitution

When you enter a command at the prompt, it is mangled as follows:

- 1. History Expansion
- 2. Alias Expansion
- 3. Process Substitution, Parameter Expansion, Command Substitution, Arithmetic Substitution, and Brace Expansion
- 4. Filename Expansion
- 5. Filename Generation ("globbing")

**KOD KOD KED KED E VAN** 

History

\* History is inspired by csh's history system - setopt CSH JUNKIE HISTORY to lobotomize zsh

!! is the last command executed !!\$ is the last word of the last command !n refers to history command numbered 'n' 'history' for a list, or add '%h' to your prompt !str last command starting with 'str' !# is the command you are typing right now! !?str[?] is the last command containing 'str' !{...} prevents confusion with surrounding text

LSelecting a word in a history line

- 0 the first word
- n the nth argument
- ^ the first argument
- \$ the last argument
- % the word match by a 'str' search

**KOD KOD KED KED E VAN** 

- n-m words n through m
- \* all the arguments

**L**History modifiers

#### For extra fun, use these with regular parameters!

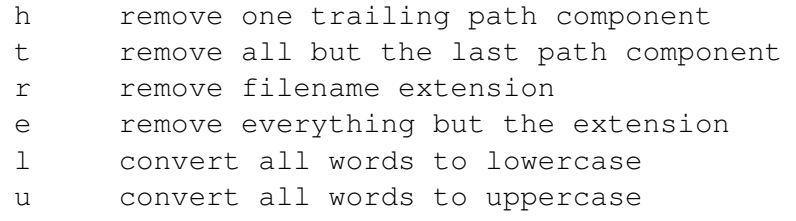

[g]s/old/new[/] Replace 'old' string with 'new'. if 'new' contains '&', '&' is replaced with  $'$ old'

**L**...and Modifing the Modifiers!

f repeat following modifier exhaustively F:expr: repeat following modifier expr times w apply following modifier to each word W:sep: like w, but applies to parts of string that are separated by 'sep'

**KOD KOD KED KED E VAN** 

Parameter expansion

```
* All the usual suspects. E.g.:
$ echo ${foo?BAR}
BAR
$ foo=FOO
$ echo ${foo?BAR}
FOO
$ baz=/this/is/a/path
$ echo ${baz%is*}
/this/
$ echo ${baz/*is}
/a/path
```
K ロ > K 個 > K 差 > K 差 > → 差 → の Q Q →

Change things up with parameter expansion flags

There are LOTS of these...this is just a small selection Place in parentheses before the parameter name, e.g.,  $$({\{\}\})PS1}$ 

- % Expand prompt sequences
- C Capitalize each resulting word
- L Convert all letters to lowercase
- o sort words in ascending order
- O sort words in descending order
- u expand only first unique occurence of each word

j:str: join the words of arrays using 'str' q quote the expanded words

Filename generation, a.k.a. globbing

- You all know about  $\star$ , ?, [x] and  $\lceil$   $\uparrow$  v].
- How about 'ls bar<2-6>'? Only matches existing files
- ^\*FOO\* globs all files without 'FOO' in their names
- \*(foo|bar)\* globs files with either 'foo' or 'bar'
- ba^z\* globs 'bar' but not 'baz'
- (foo)# matches zero or more 'foo's...(foo)## matches any number**K ロ X (日) X 제공 X 제공 X 기능 및 X 이익(N)**

 $L_{\text{lt gets worse...}}$ 

- Use ksh-style glob operators to tweak your parentheses

**KORKARYKERKE PORCH** 

- \*(foo) matches zero or more 'foo's
- ?(foo) matches zero or one 'foo's
- +(foo) matches one of more 'foo's
- !(foo) match anything BUT 'foo'
- Are you frightened yet?

We're not done...it's time for globbing flags!

- (#l) lowercase characters match upper or lower case; uppercase matches uppercase
- (#I) reenables case sensitivity
- (#b) activate backreferences for parenthesized groups; store the matches in the \$match arr and the indices in \$mbegin and \$mend
- (#B) ends backreferencing.
- (#aN) Use approximate matching! Allow up to N errors in the match.

Ye gods, there's more!

Glob qualifiers appear in parentheses at the end of a glob specifier... \*(.) matches regular files only \*(/) matches all directories  $\star$  (@) matches all symbolic links  $*(x)$  matches all owner-executable files \*(s) matches all setuid files \*(f{go+w}) matches group or other-writeable files!

This next one even scares me...

 $\star$  (estring) executes string as shell code! The currently matched file is available in \$REPLY; override the return with \$reply or \$REPLY. Yipes!**KORKARYKERKE PORCH** 

L Recursive Globbing

One last trick...

 $$ 1s$  \*\*/foo\*

Matches 'foo\*' in current directory or any subdir

**KID X 4 @ X X 暑 X X 暑 X → 暑 → 9 Q Q →** 

L...And now for something completely simple

for x in  $\star$ ; do mv  $x \$  $\{x:r\}$ .bak; done

Too much work! In zsh, just use

for x in  $\star$ ; mv  $\xi$ x  $\xi$ {x:r}.bak

Actually, this is now deprecated, so it's a bad habit that I keep using it.

Similar short forms exist for 'if', 'while', and so on.

**KOD KOD KED KED E VAN** 

Even better better:

zmv '(file0?)' '\$1.bak'

 $L_{zmv}$ 

\* zmv is the command-line rename tool you've always wanted

K ロ ▶ K @ ▶ K 할 > K 할 > 1 할 > 9 Q Q\*

\$ zmv '(\*)-(\*).mpeg3' '\$2\_\$1.mp3' \$ zmv '(\*)' '\${(L)1}' \$ alias mmv='noglob zmv -W' \$ mmv \*.pl.bak backups/\*.pl

L<sub>Correction</sub>

- \* Oopsing commands? 'setopt CORRECT'
- \* Fat-fingering filenames? 'setopt CORRECT\_ALL'

**KORKARYKERKE PORCH** 

\* Prevent a command from being corrected: alias mv='nocorrect mv'

MULTIOS and redirection

#### setopt MULTIOS for built-in tee functionality

\$ ls >>file1 >file2 | cat

 $S : > *$ 

This truncates every file matched by \*!

Well, not quite, as long as NO\_CLOBBER is set. For maximum damage, use

**KORKARYKERKE PORCH** 

 $$ : >| *$ 

**L**More MULTIOS

How about a NULLCMD?

\$ <first <second >combined

Change the default command by setting NULLCMD to something other than 'cat'

**KORKARYKERKE PORCH** 

\$ >combined zsh: file exists: combined

NOCLOBBER saves your bacon.

Useful interactive features

- \* Multi-line editing
- \* Variable editing! 'vared path'
- \* 'zed' is zsh's built-in editor...use your zsh bindings for a quick edit (use C-j to save and exit or C-g to cancel)

**KORKARYKERKE PORCH** 

\* One of my favorites: the buffer stack

\$ bindkey '\eq' push-line-or-edit

\* Stuff the buffer with 'print -z'

Finally, completion

- \* I'm not going to tell you how to write new completion functions
- \* I don't want to be lynched.

- \* Besides, most anything you'd want to complete is probably in there already.
- \* To get started using completion, just turn it on when you run zsh-newuser-install

**KORKARYKERKE PORCH** 

Education through Completion

- \* Forgot an option? Just hit TAB
- \* Look at completions for 'tar', 'mplayer', 'emerge', or 'dpkg'

K ロ > K @ > K 할 > K 할 > T 할 > 9 Q @

Bedtime reading

- \* man zsh and its 15 subpages (or just man zshall)
- \* http://www.zsh.org
	- Read the zsh user manual...friendly and useful
- \* Tips and tricks
	- http://www.rayninfo.co.uk/tips/zshtips.html - http://www.grml.org/zsh/zsh-lovers.html

**KORKARYKERKE PORCH** 

\* http://www.zshwiki.org

KO K K Ø K K E K K E K Y S K Y K K K K K

 $L_{\mathsf{Fin.}}$ 

 $\boxed{\phantom{\rule{0pt}{0pt}}}\mathsf{Selecting}\ \text{a random file from the current directory}$ 

# \$ files=(\*); echo \$files[\$RANDOM%\$#files]]

K ロ ▶ K @ ▶ K 할 > K 할 > 1 할 > 9 Q Q\*

 $L$  For the brain-damaged by Windows: file associations

## \$ alias -s txt=less

This can be bad for security!

K ロ ▶ K @ ▶ K 할 ▶ K 할 ▶ 이 할 → 9 Q Q →

 $\overline{\phantom{a}}$  Global aliases work anywhere in the line

\$ alias -g ...='../..' \$ alias -g L='| less' \$ alias -g G='| egrep'

KOKK@KKEKKEK E 1990

KID KARA KE KAEK LE YOKO

 $\mathrel{\sqsubseteq}$  Name your favorite directories with CDABLEVARS

KID KARA KE KAEK LE YOKO

<span id="page-52-0"></span>Eschew cd with AUTOCD and AUTOPUSHD